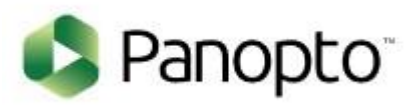

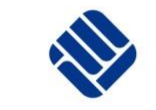

**FH MÜNSTER**<br>University of Applied Sciences

# Panopto Die Benutzeroberfläche in ILIAS

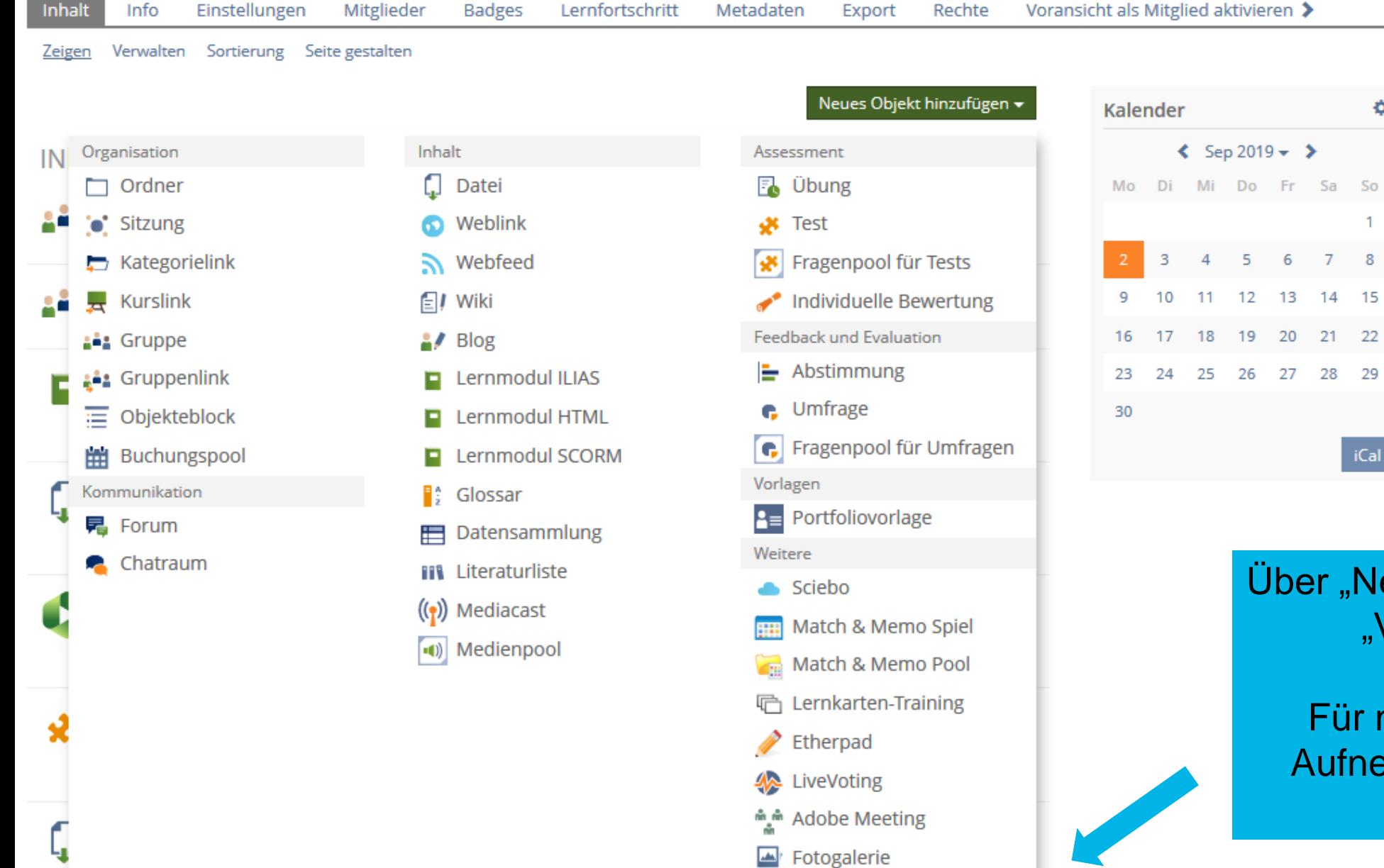

Lernfortschritt

Metadaten

**X** Video

**Inhalt** 

Info

Rechte

Export

# iCal Über "Neues Objekt hinzufügen"

۰

# "Video" auswählen

Für noch mehr Infos zum Aufnehmen von Sitzungen: Link zum [Video](https://video.fh-muenster.de/Panopto/Pages/Viewer.aspx?id=616364d5-7554-4a45-b8d7-aa1400eff276)

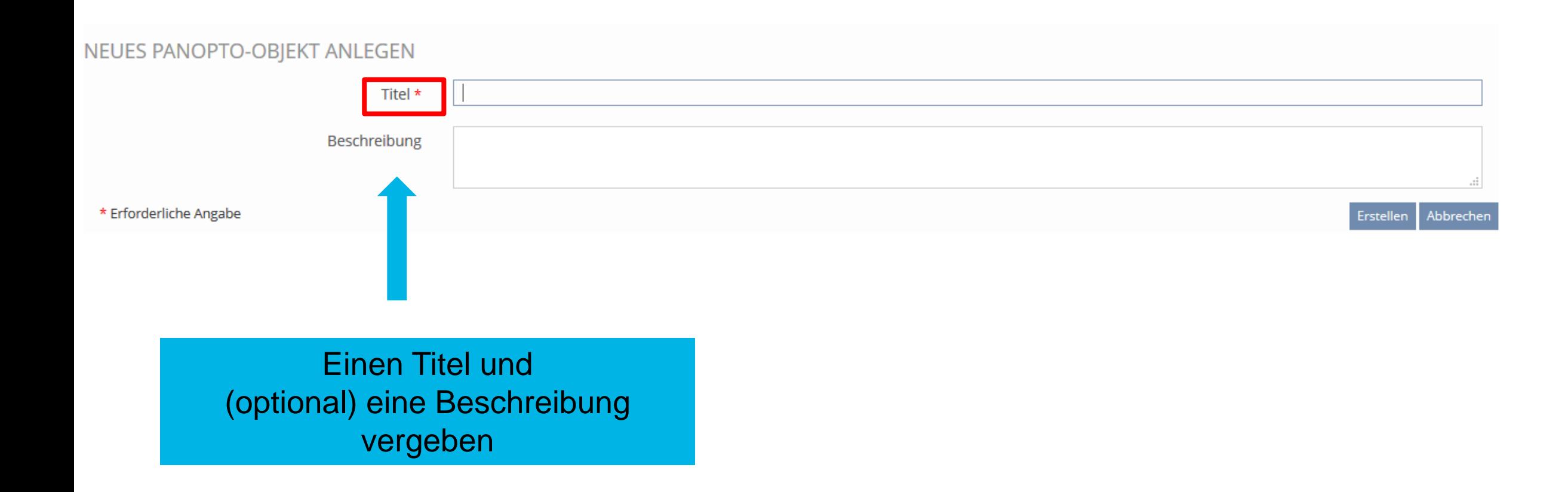

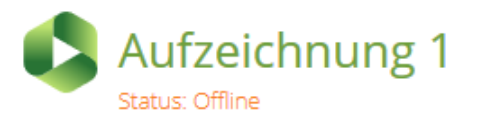

Videos Einstellungen Inhalt Info

Rechte

 $\triangledown$ 

## Objekt hinzugefügt

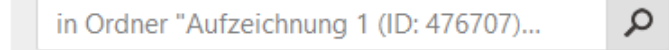

Aufzeichnung 1 (ID: 476707)

Sortieren nach: Name Dauer Datum ▼ Bewertung

Ca Ordner hinzufügen

Dieser Ordner enthält keine Videos.

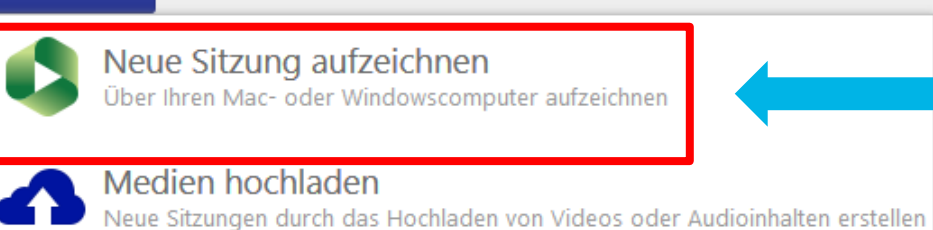

# Über "Erstellen" eine "Neue Sitzung aufzeichnen" auswählen

Betrieben von

Playlist

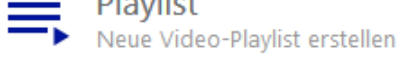

Erstellen v

**Neuer Ordner** 

In Aufzeichnung 1 (ID: 476707) oder an anderer...

## Objekt hinzugefügt

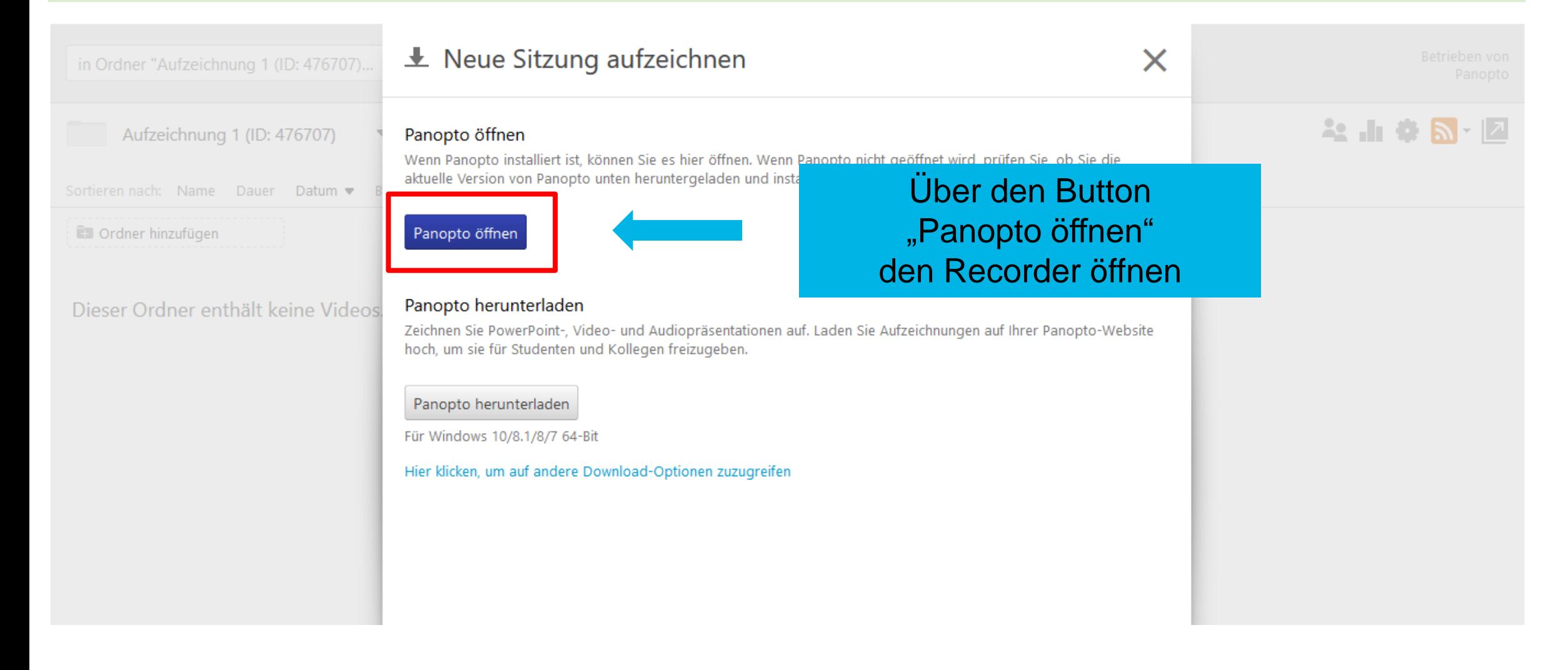

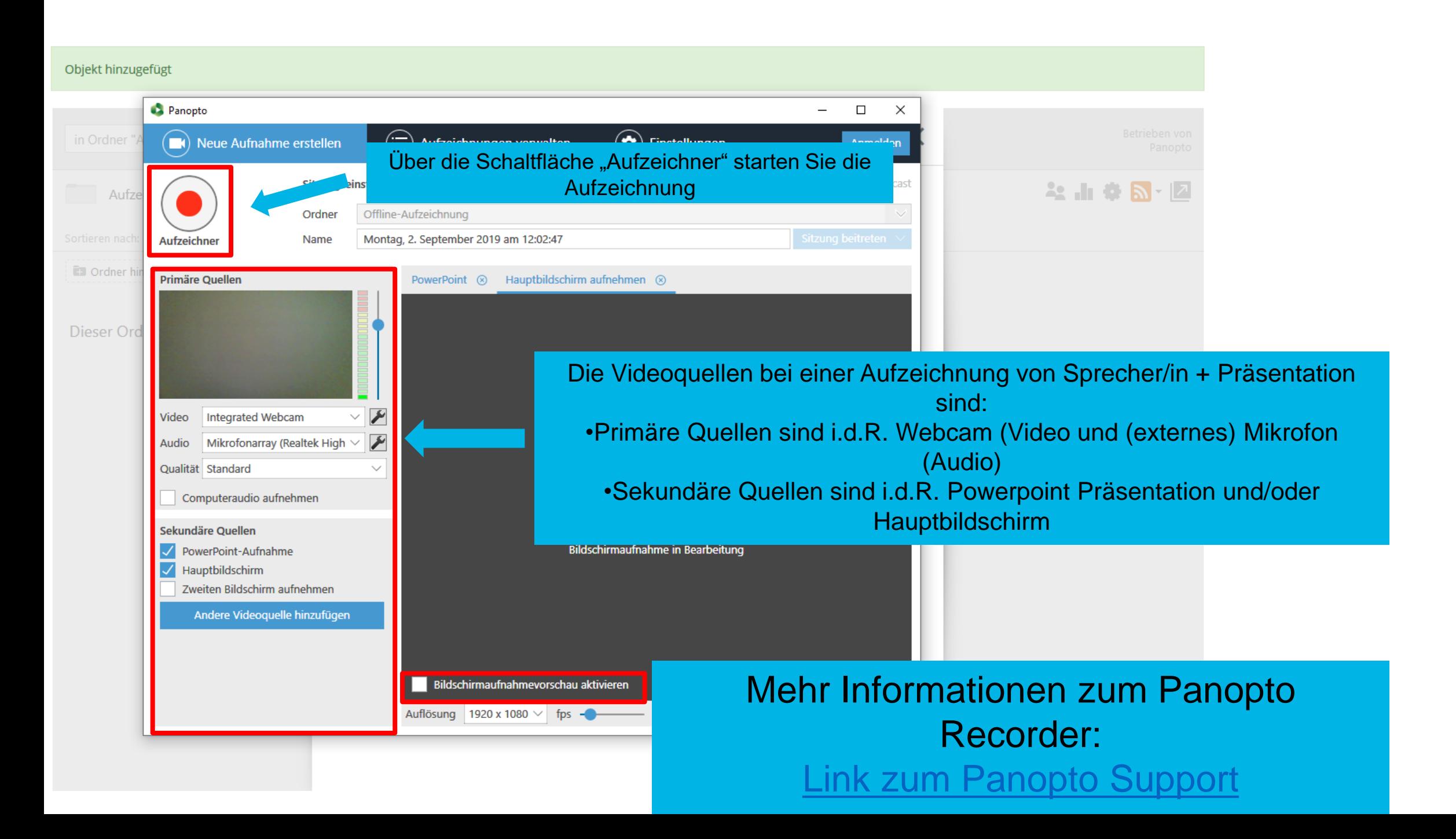

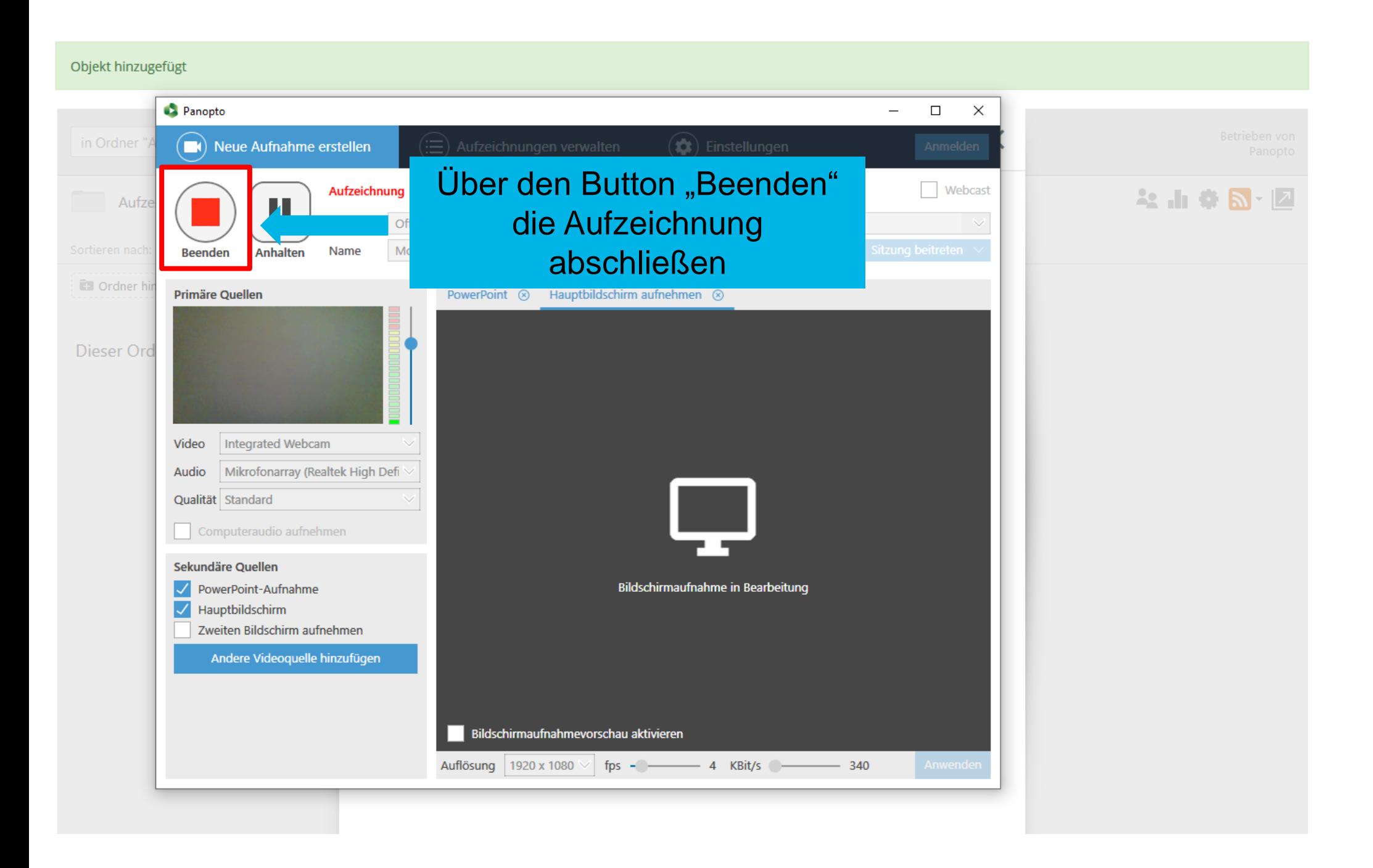

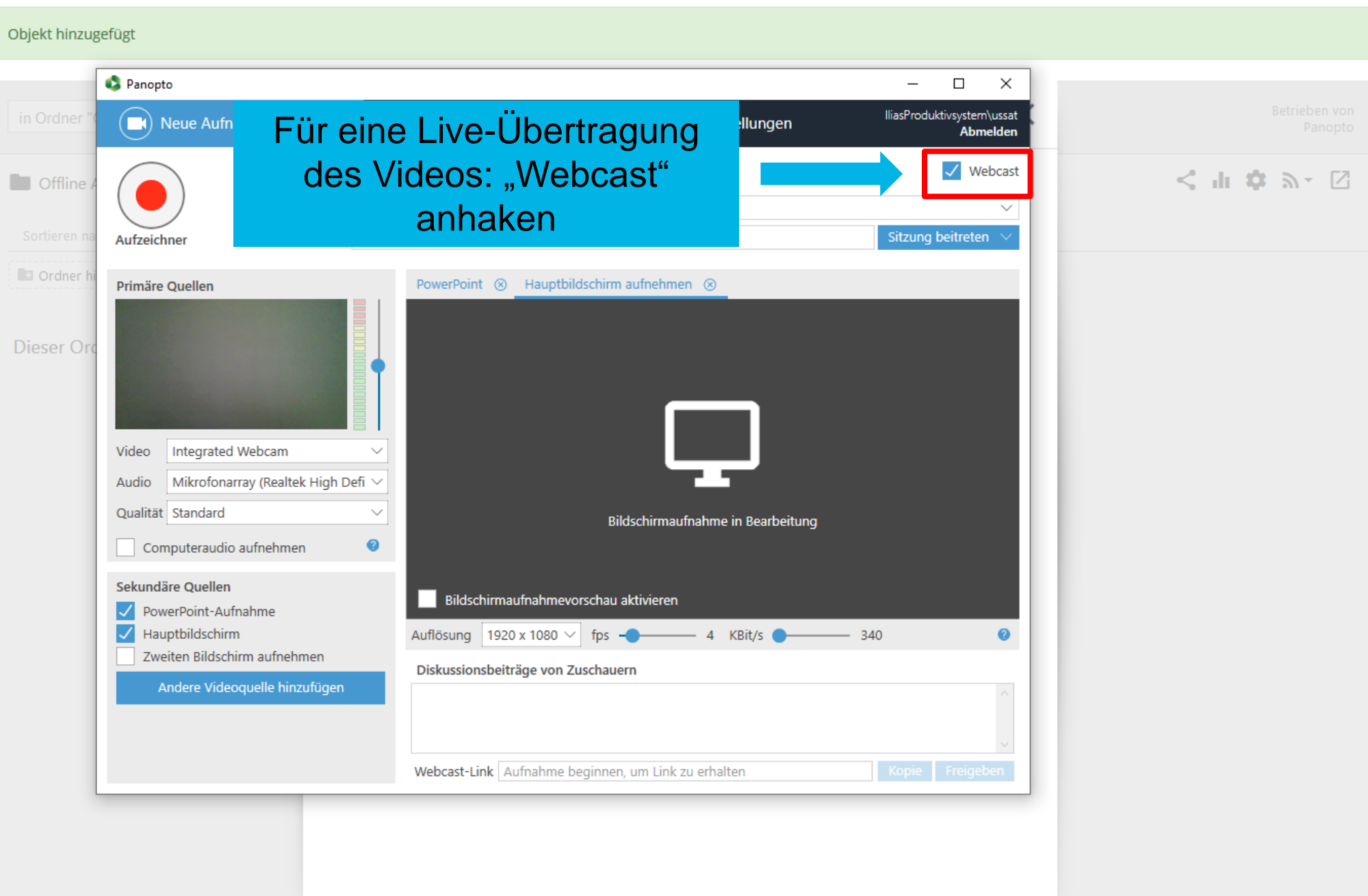

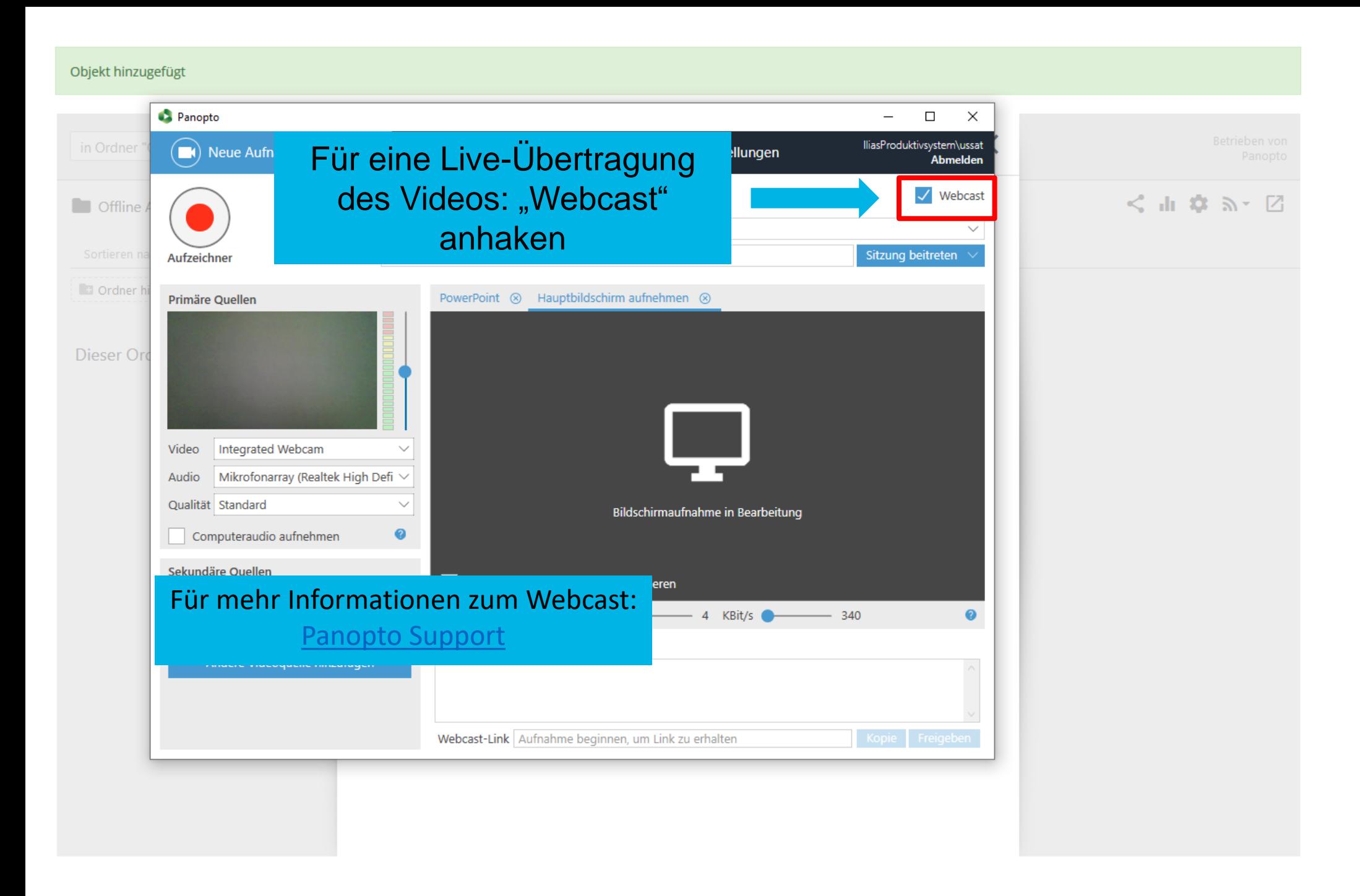

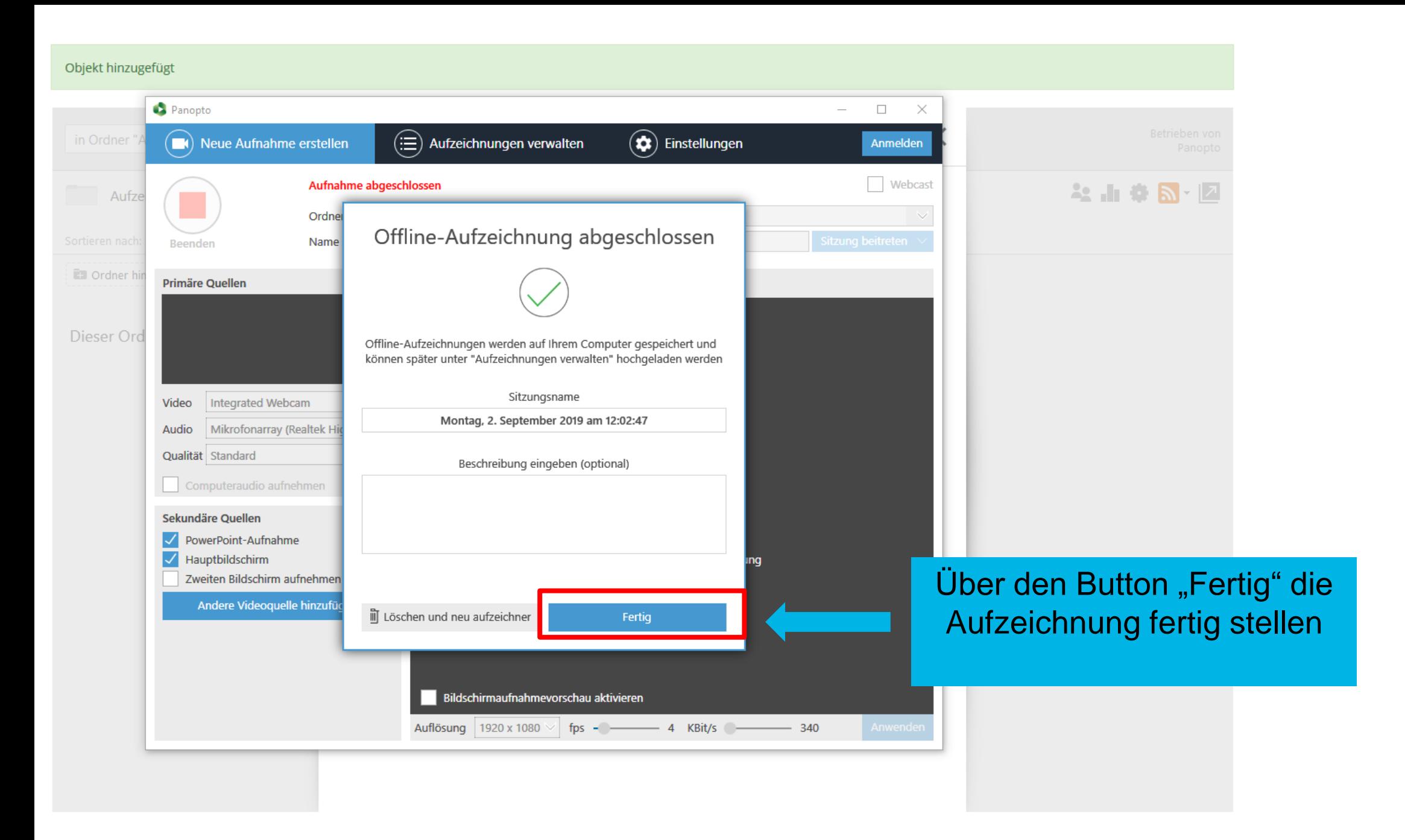

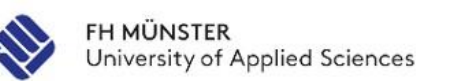

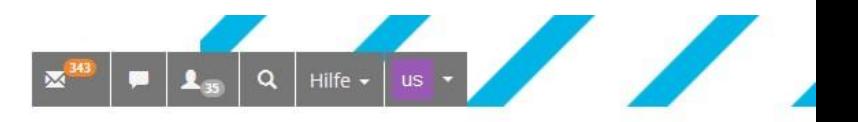

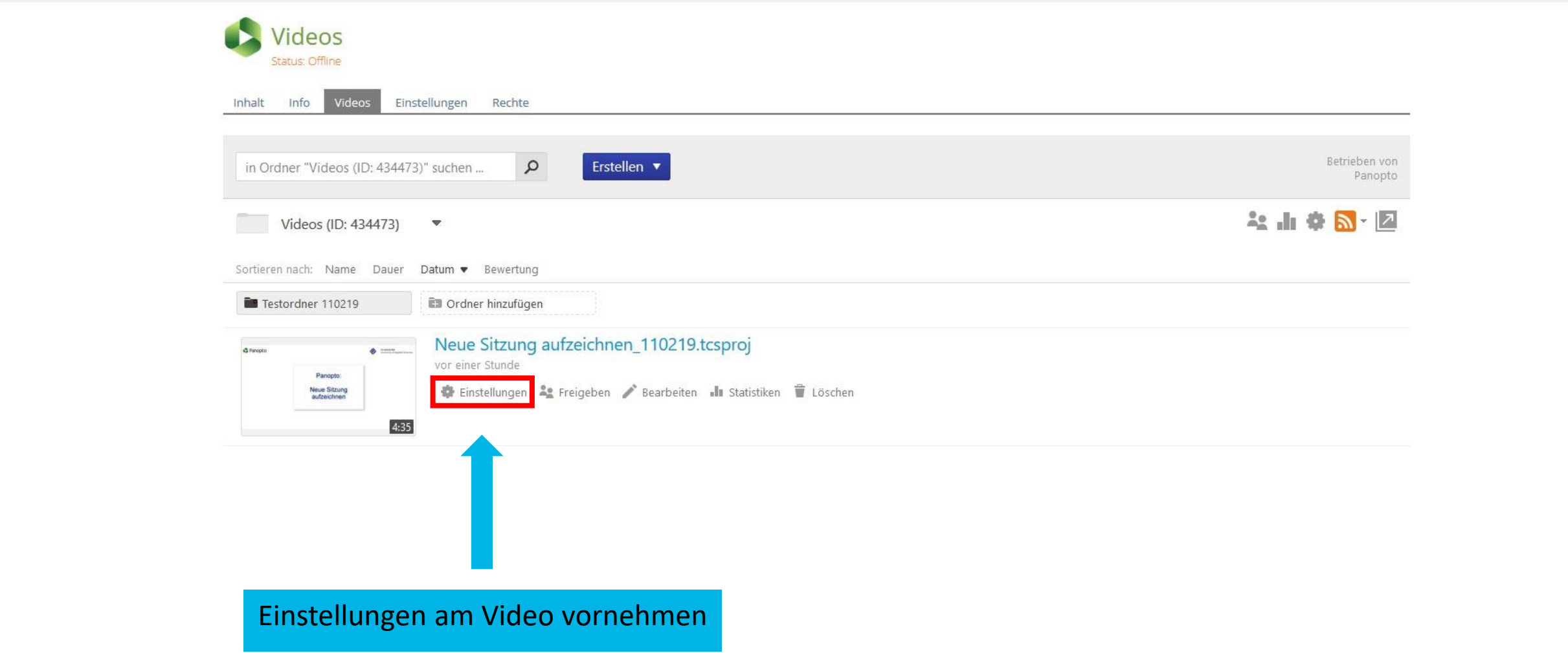

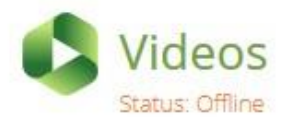

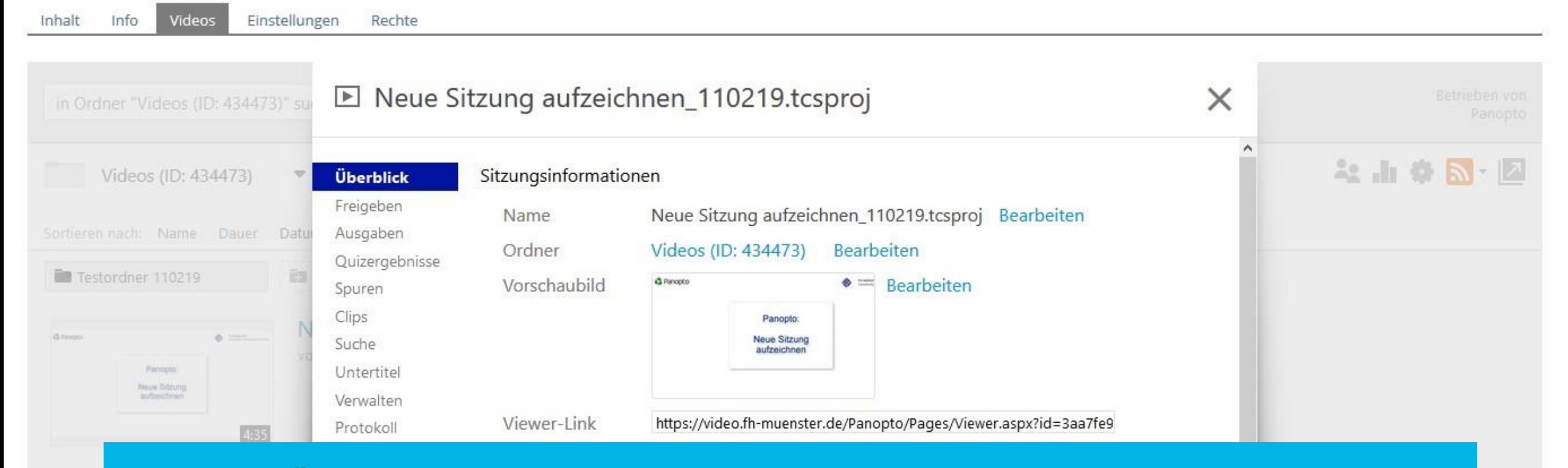

Unter "Überblick" sind Informationen zu der Aufzeichnung zusammengefasst. Sie können hier z.B. den Titel der Aufnahme anpassen. Links in der Spalte finden Sie die weiteren Optionen für die Aufnahme (z.B. Quizergebnisse oder Ausgabe).

Weitere Informationen: Zum [Panopto](https://support.panopto.com/s/topic/0TO39000000EovxGAC/manage) Support (Role "Creator" wählen)

Beschreibung

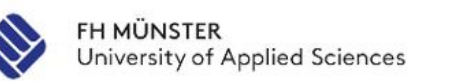

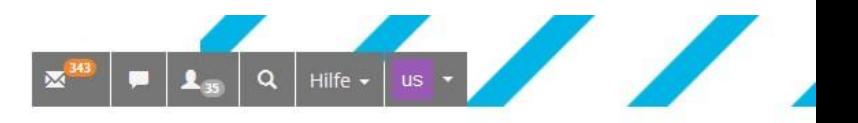

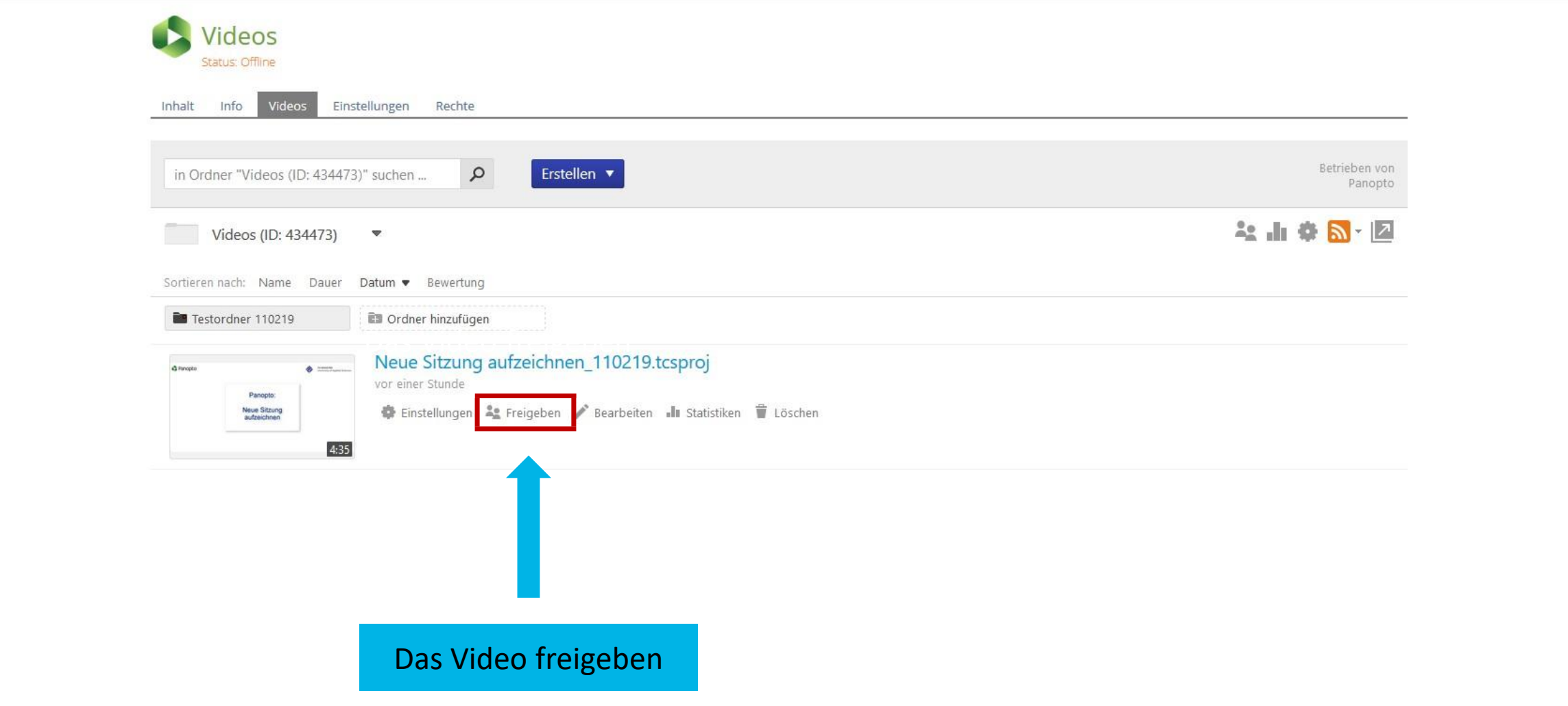

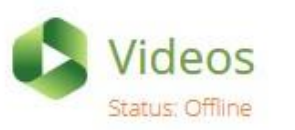

Videos Einstellungen Rechte Inhalt Info

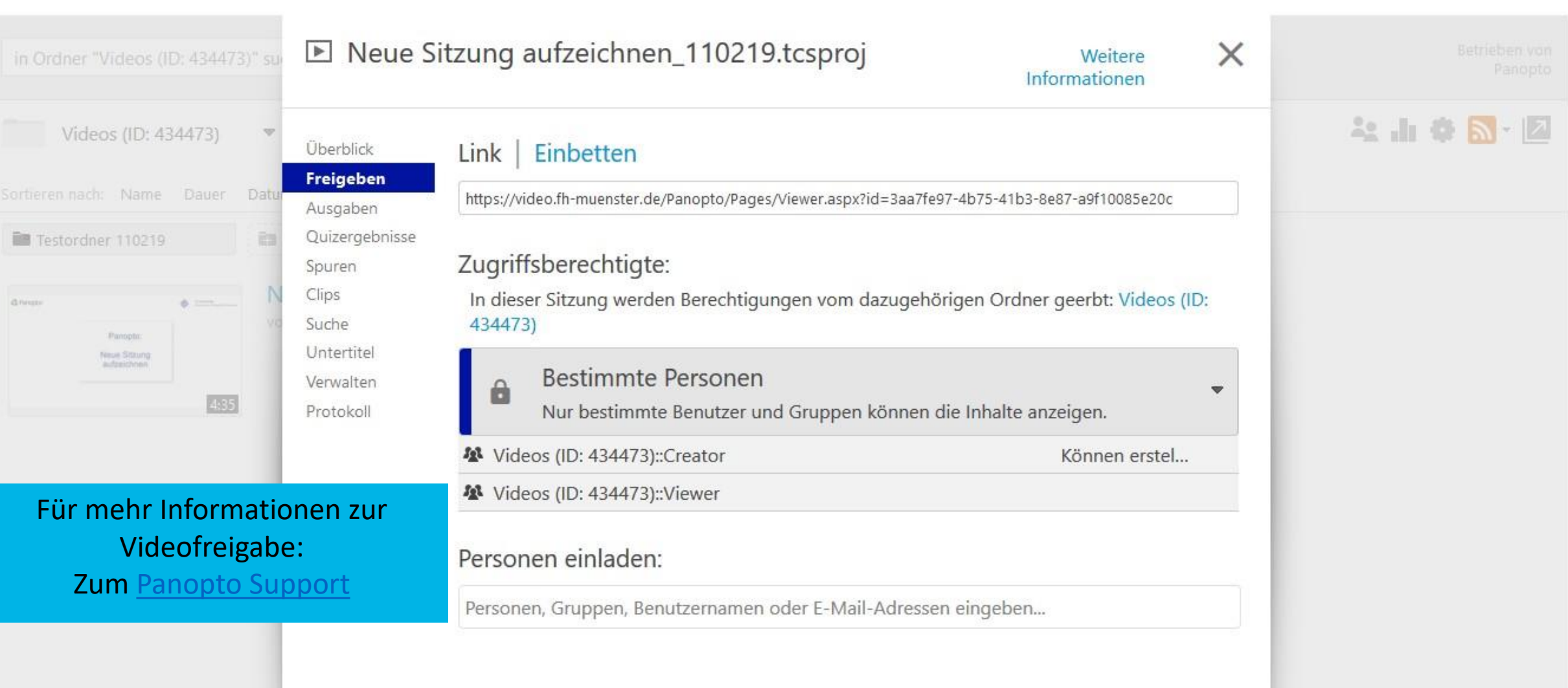

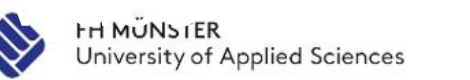

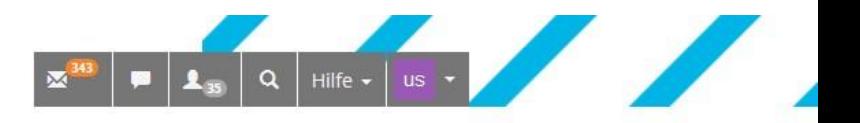

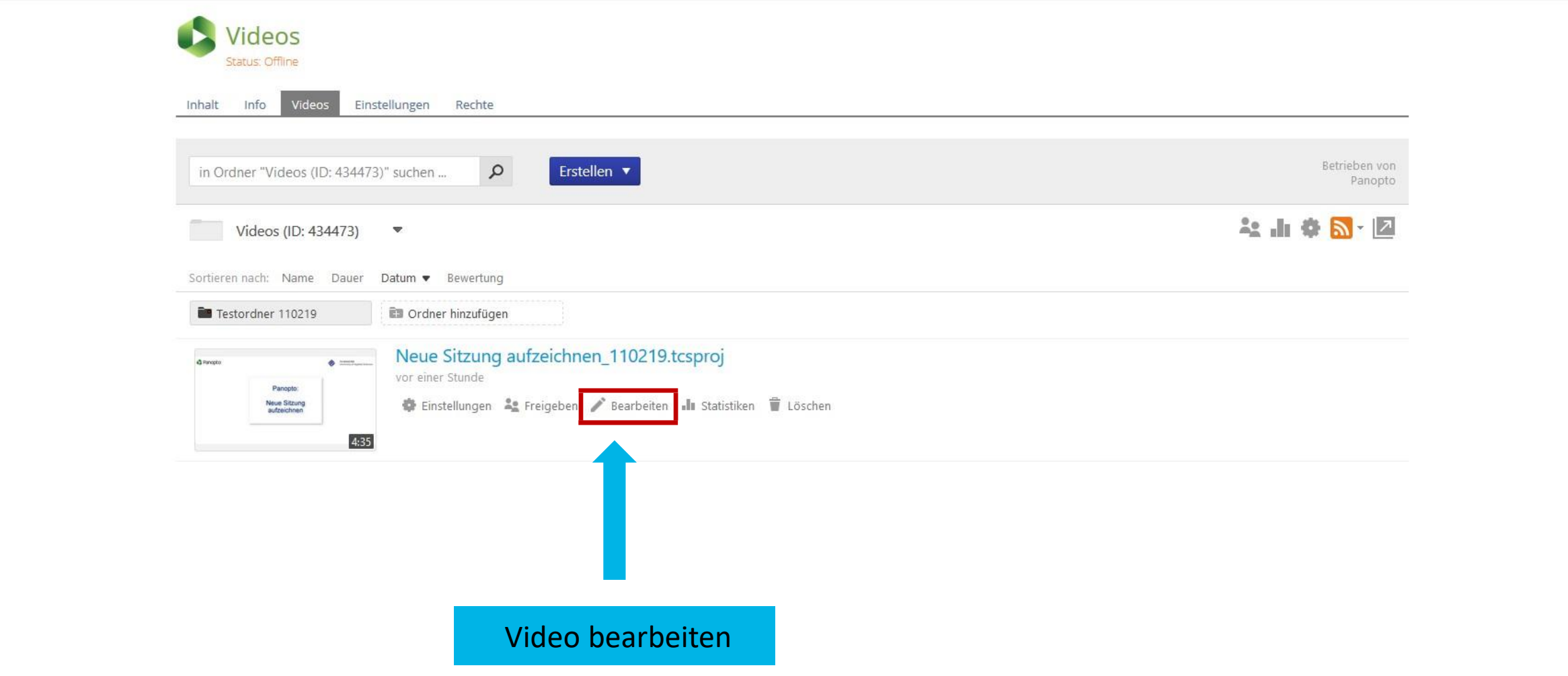

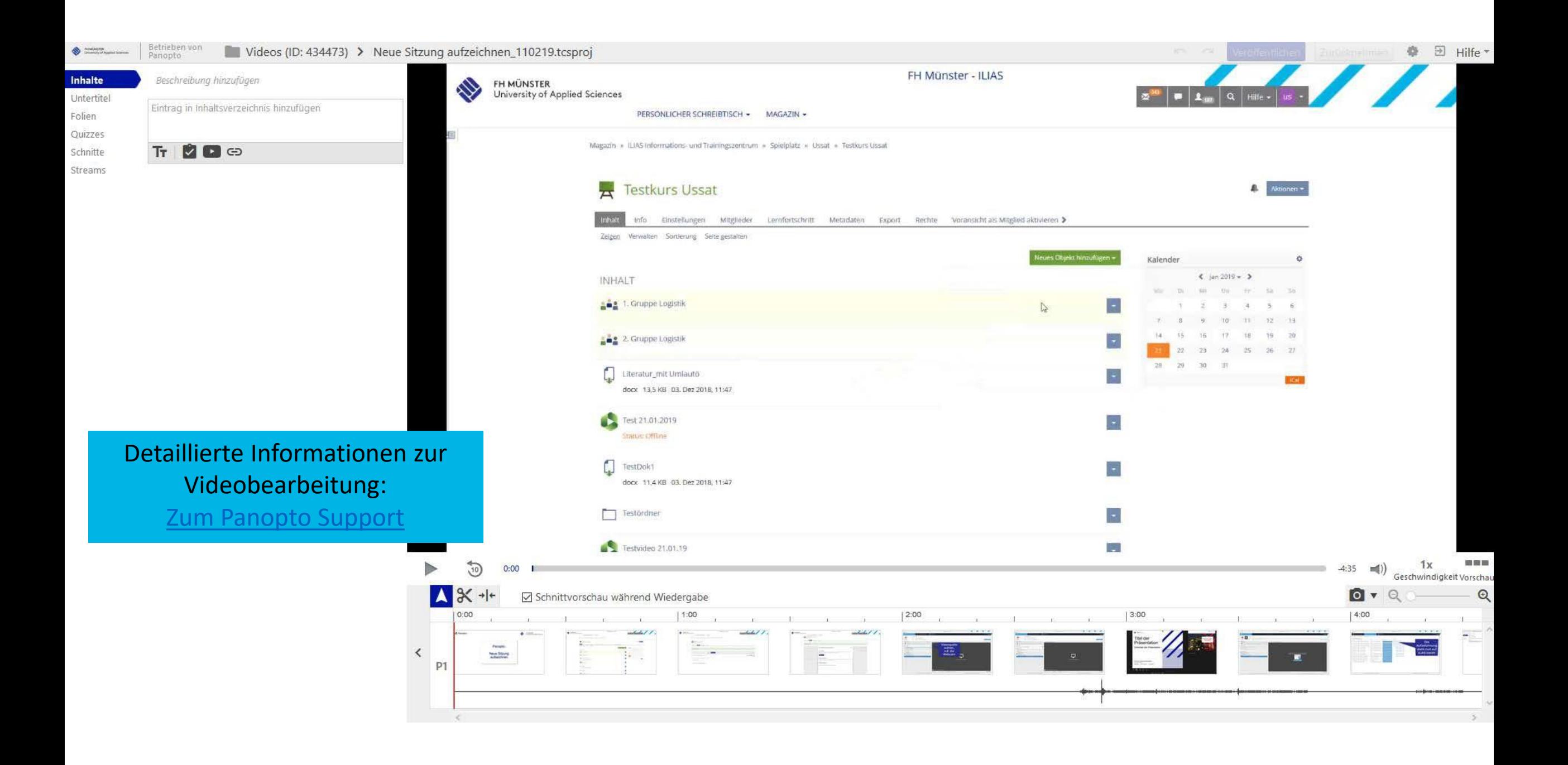

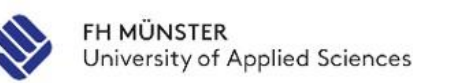

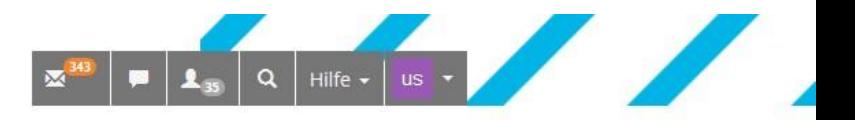

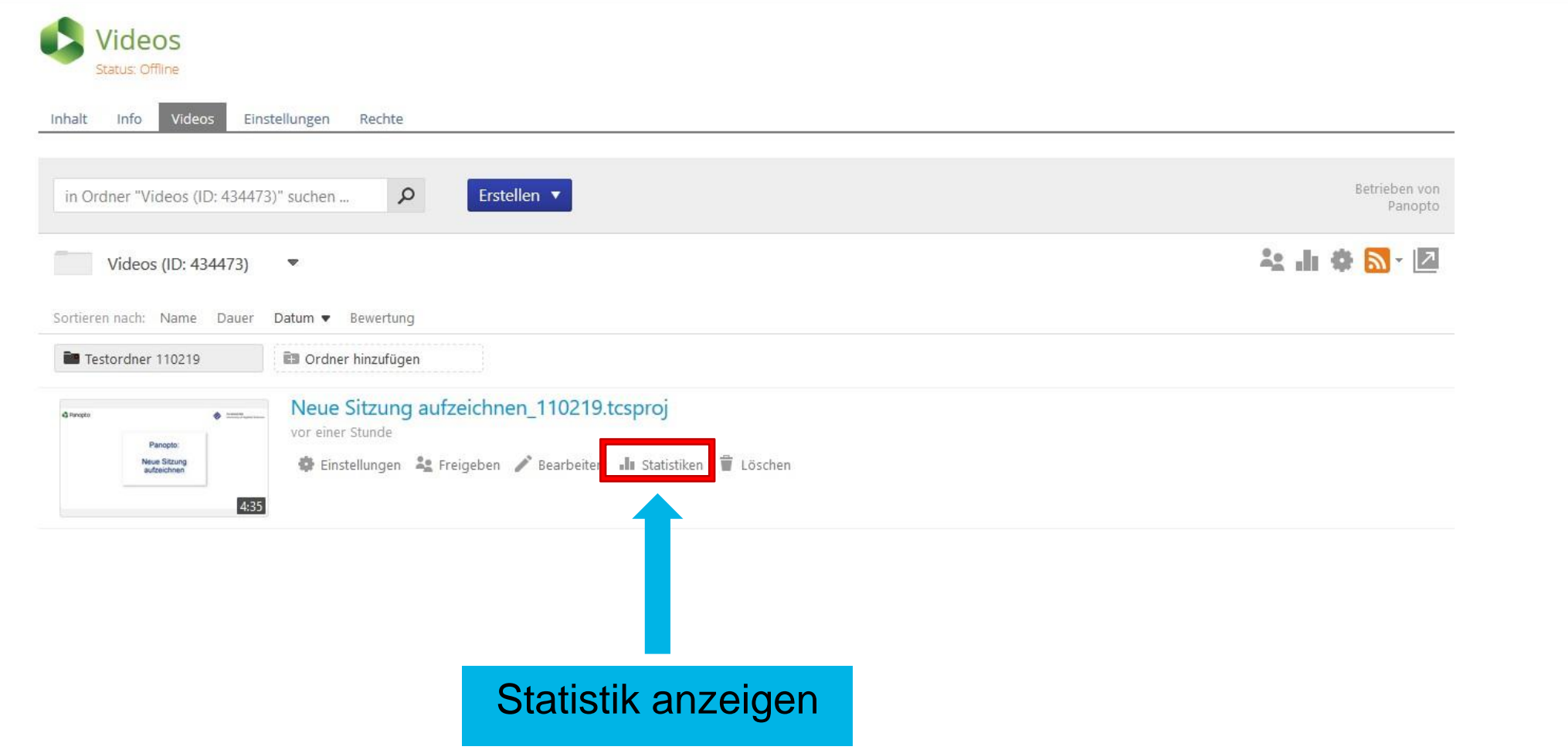

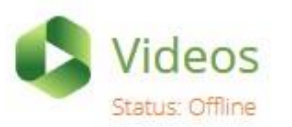

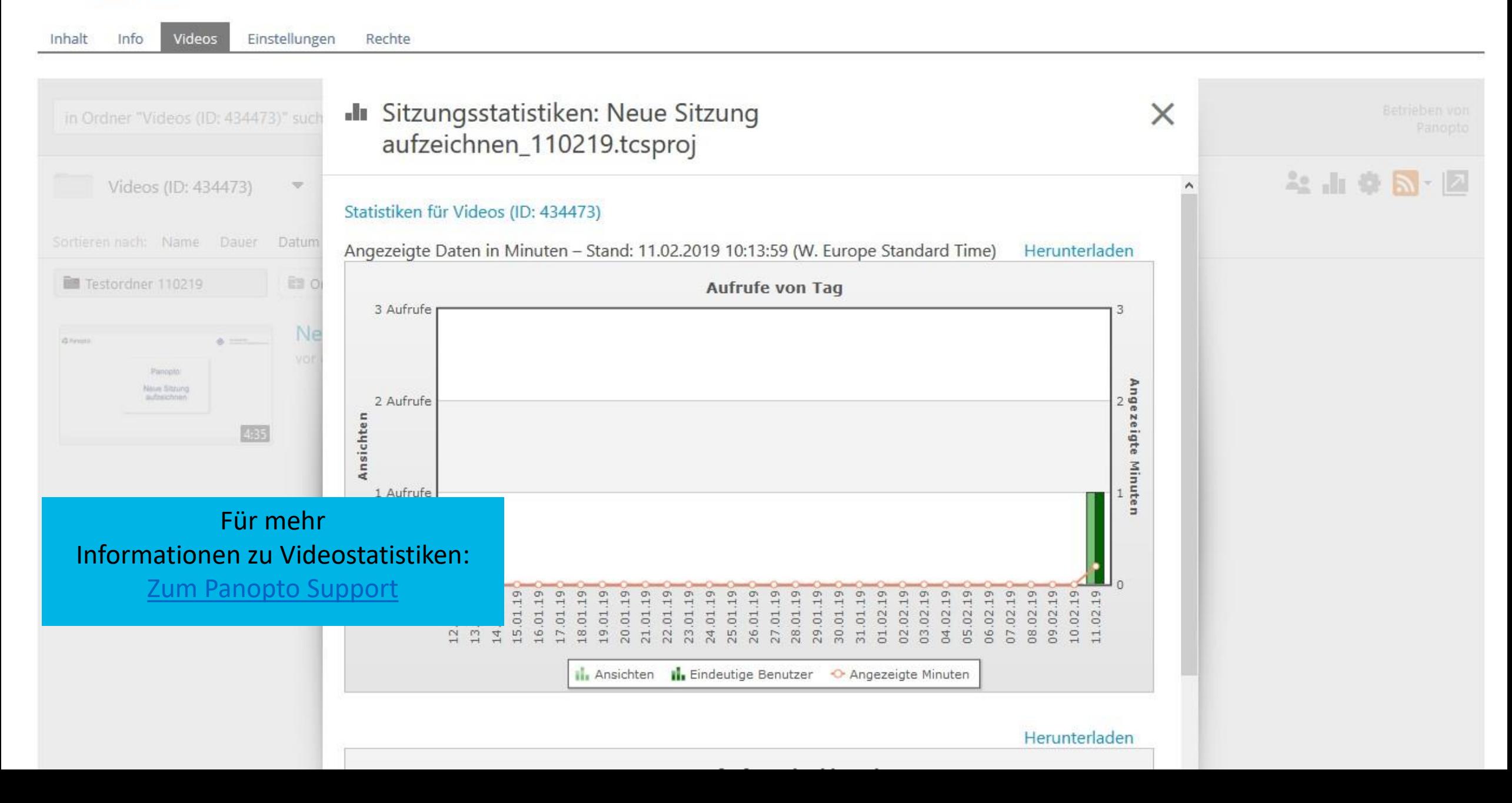

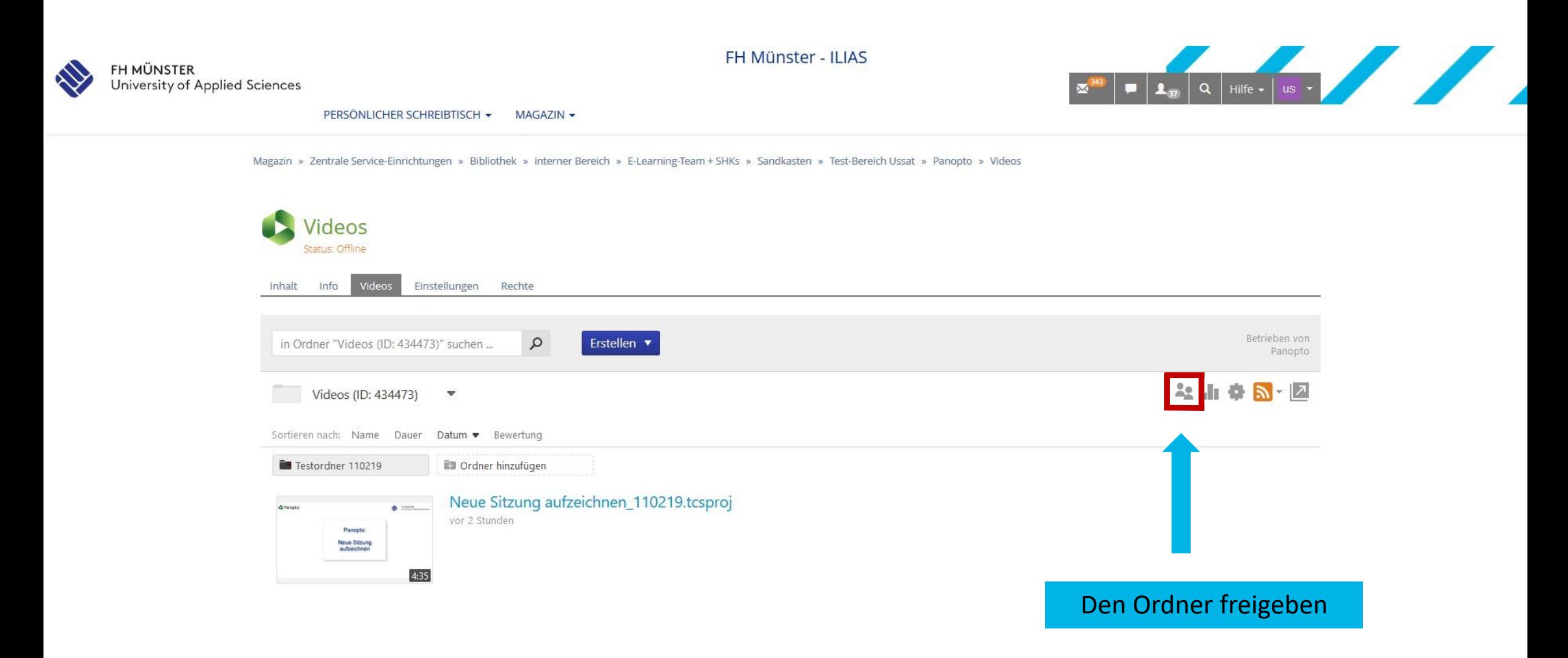

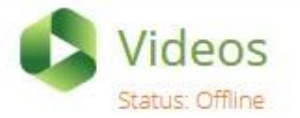

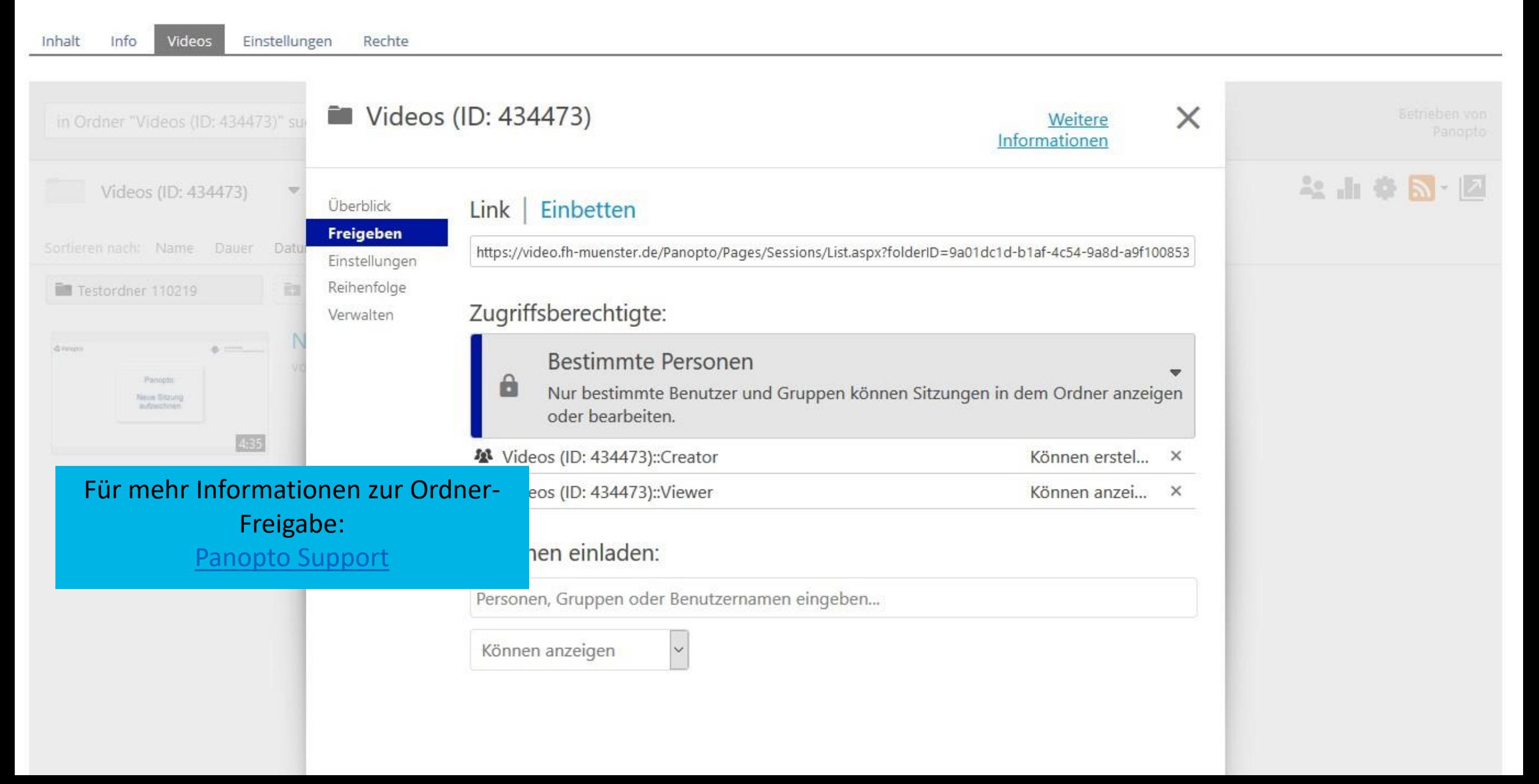

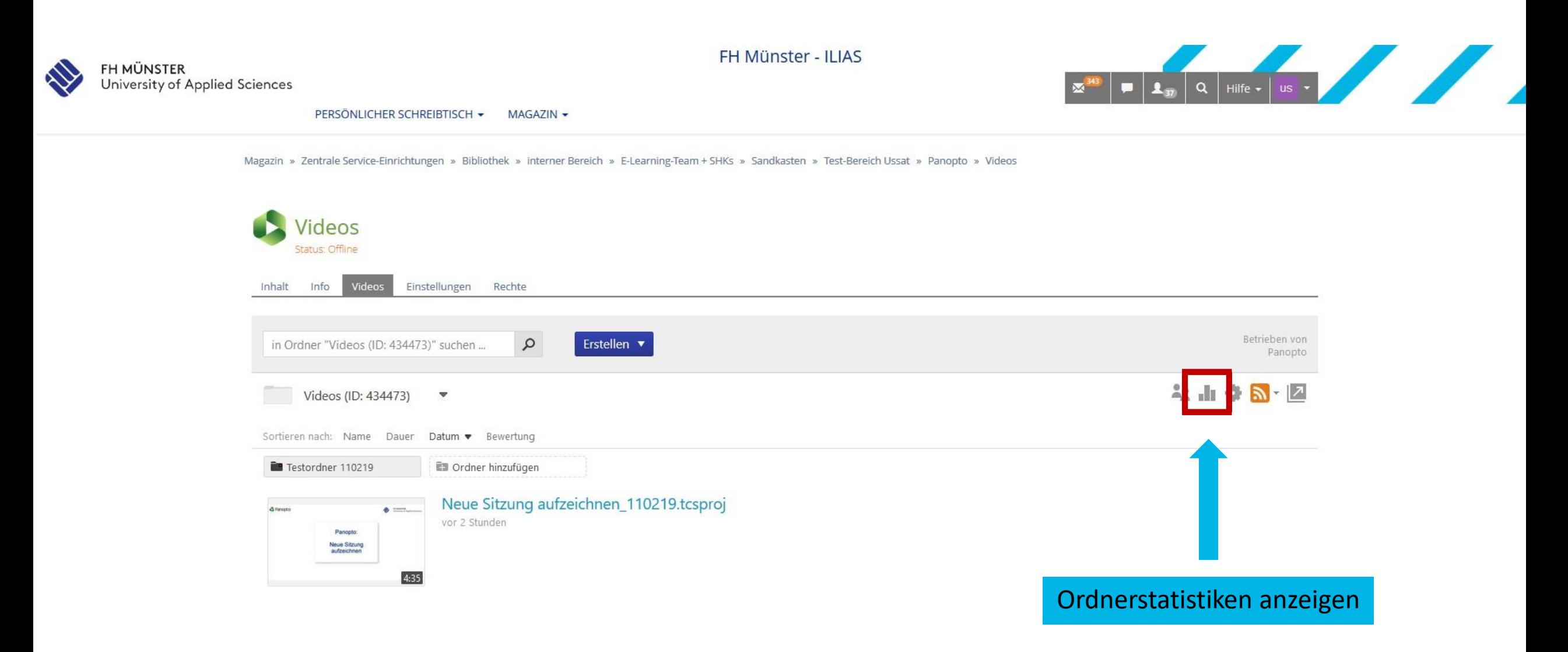

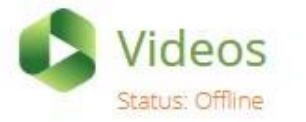

Videos Einstellungen Rechte Inhalt Info

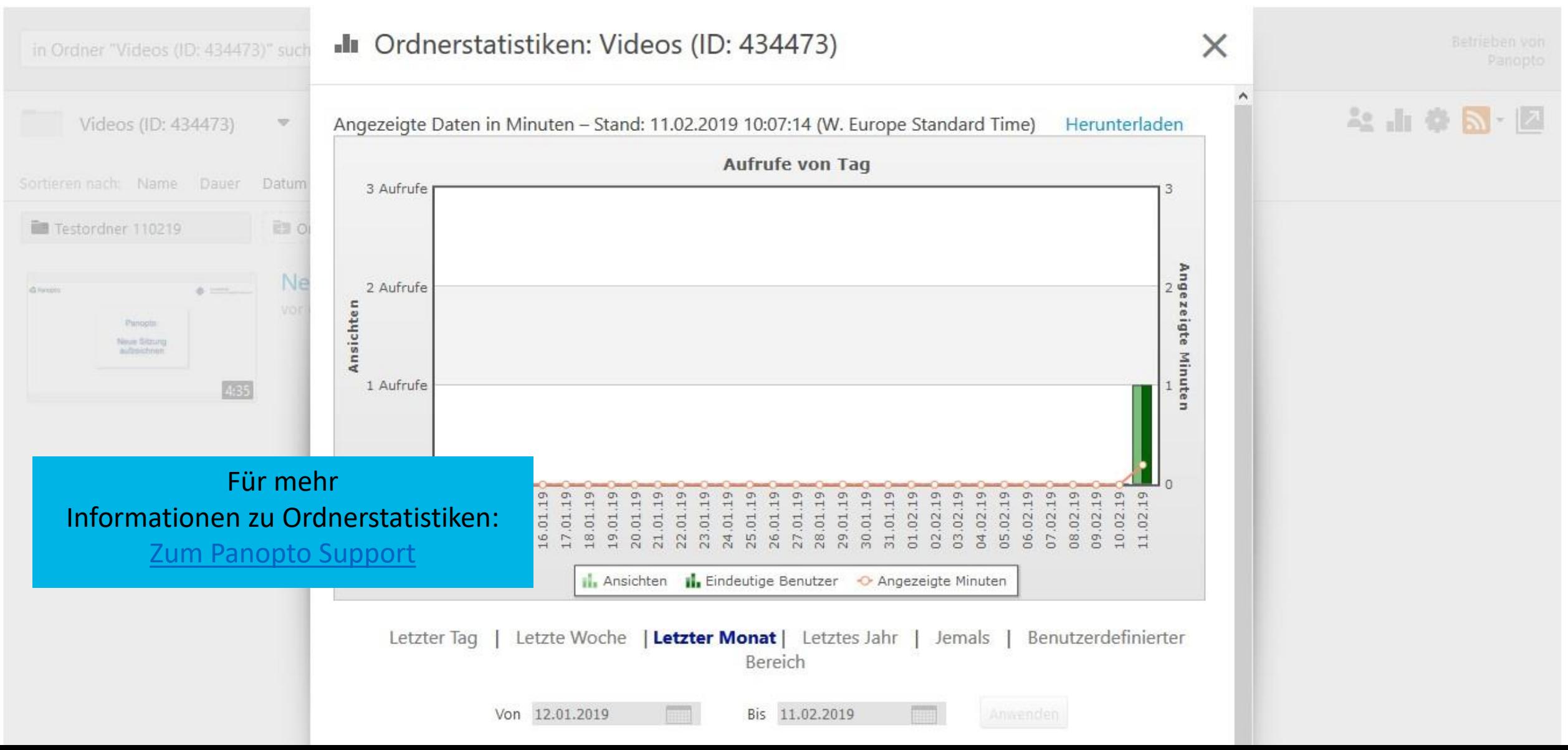

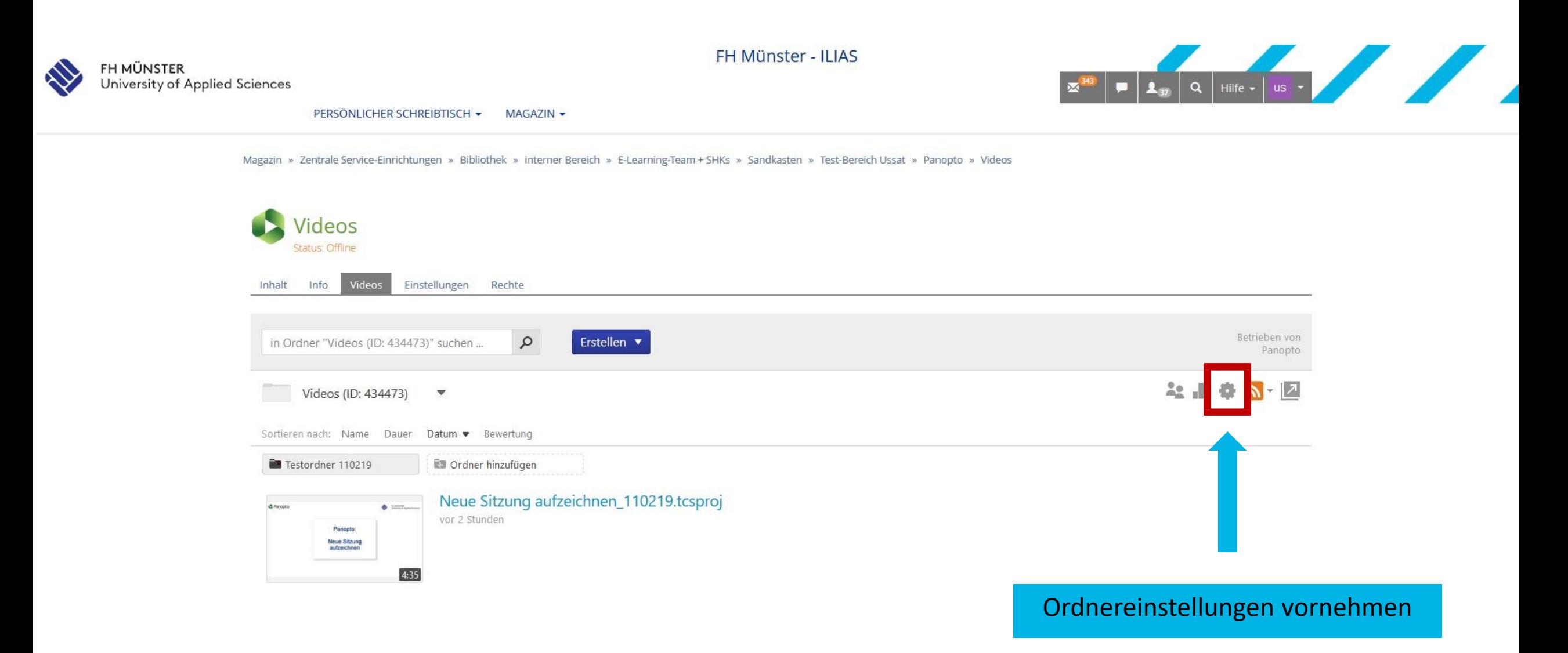

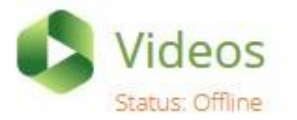

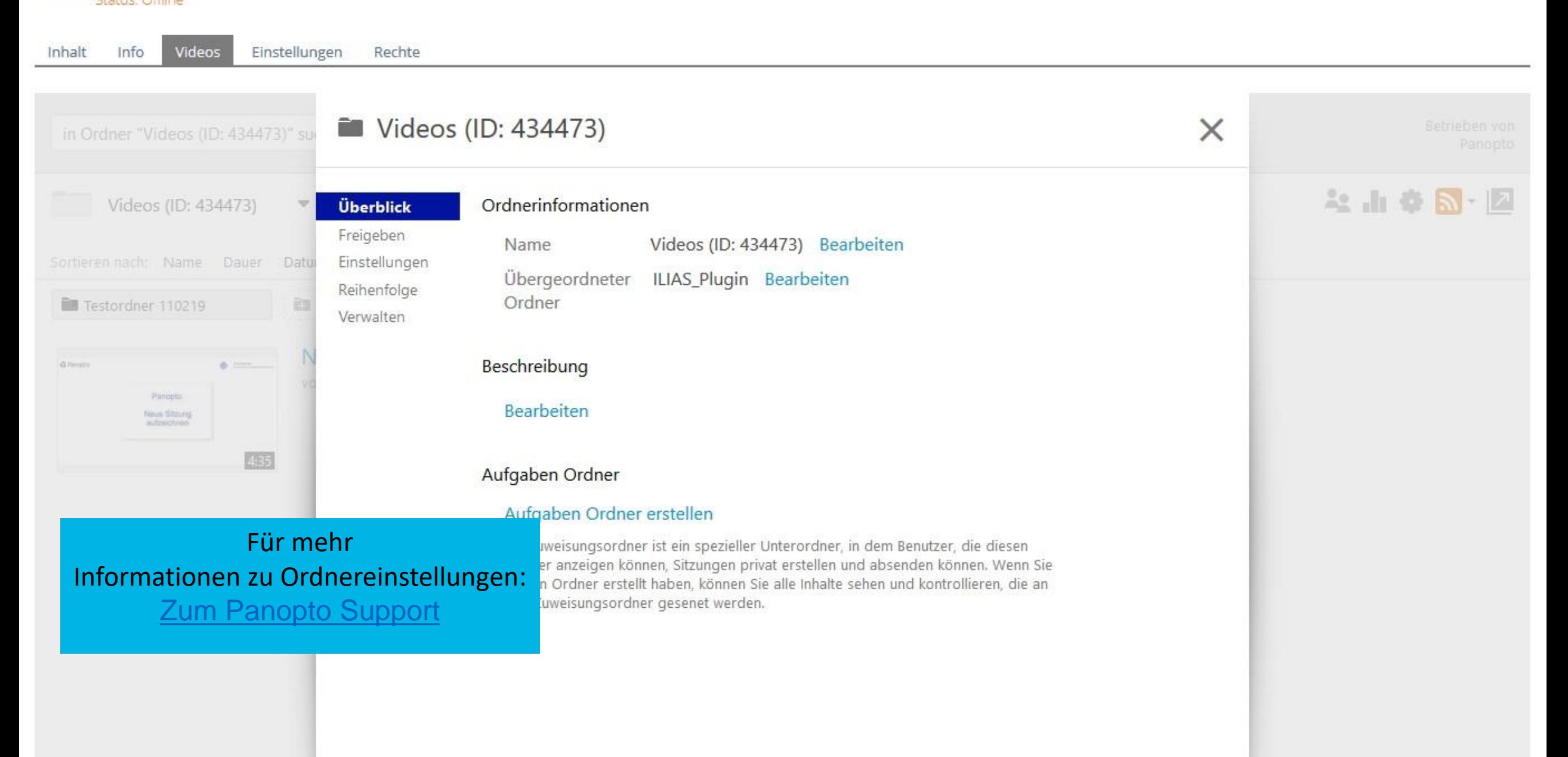

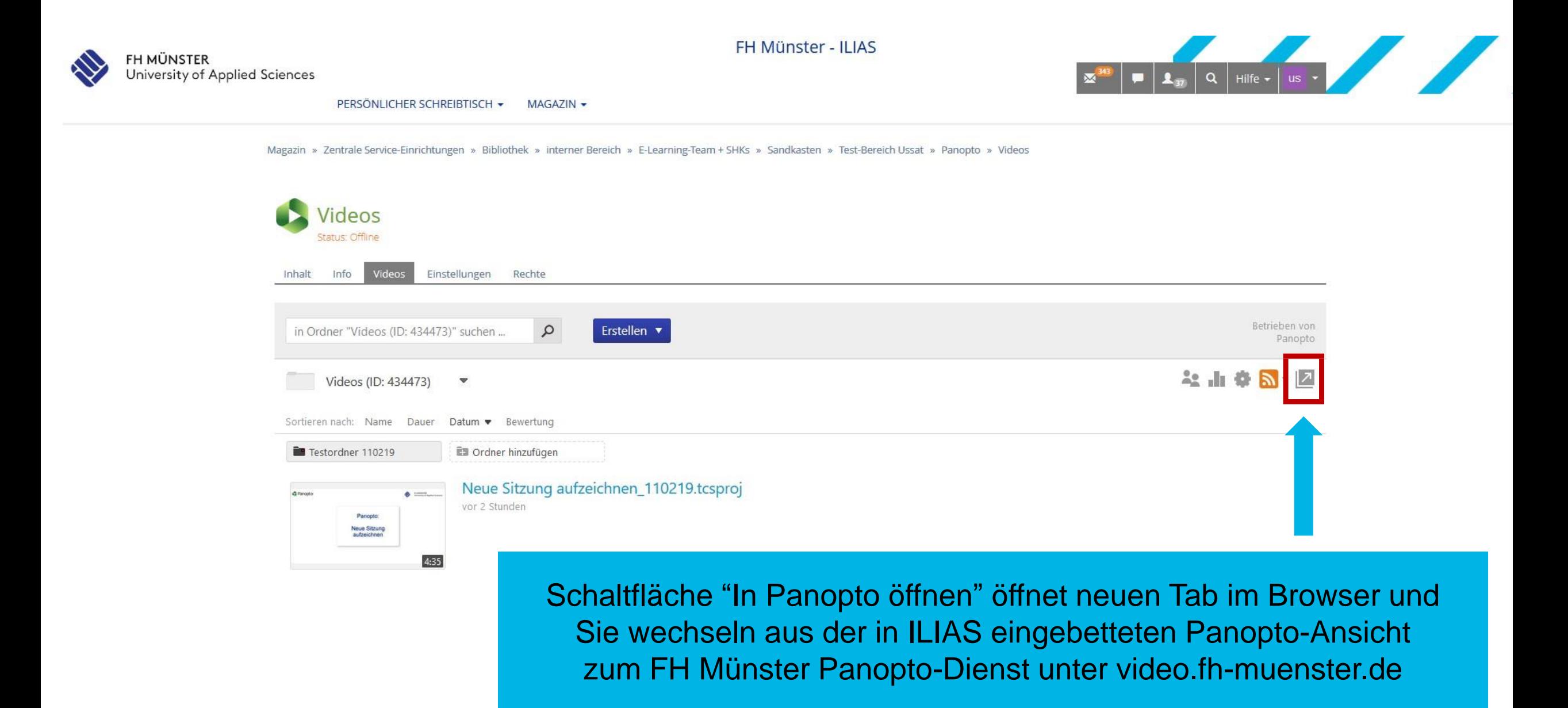

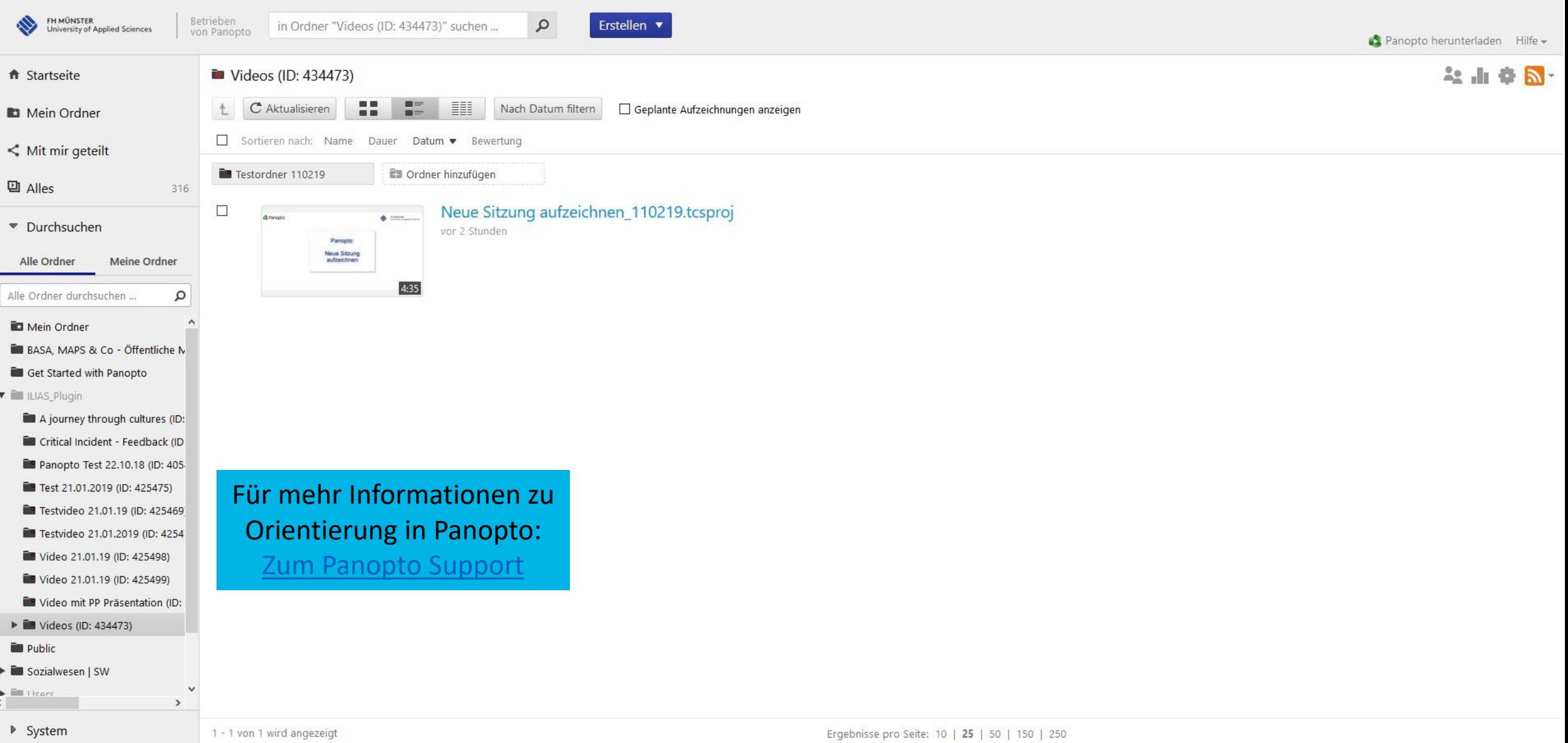

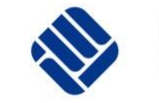

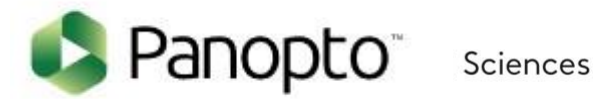

Bei weiteren Fragen oder Anregungen schreiben Sie eine E- Mail an: [elearning@fh-muenster.de](mailto:elearning@fh-muenster.de)